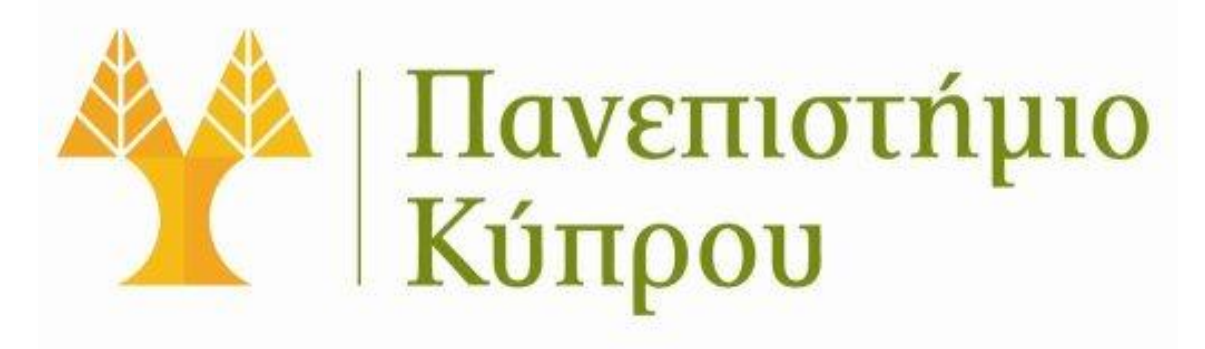

## ΤΜΗΜΑ ΠΛΗΡΟΦΟΡΙΚΗΣ

# **Hadoop**

**Παπαδόπουλος Ανδρέας**

**Ιανουάριος 2012**

## **ΠΕΡΙΕΧΟΜΕΝΑ**

<span id="page-2-0"></span>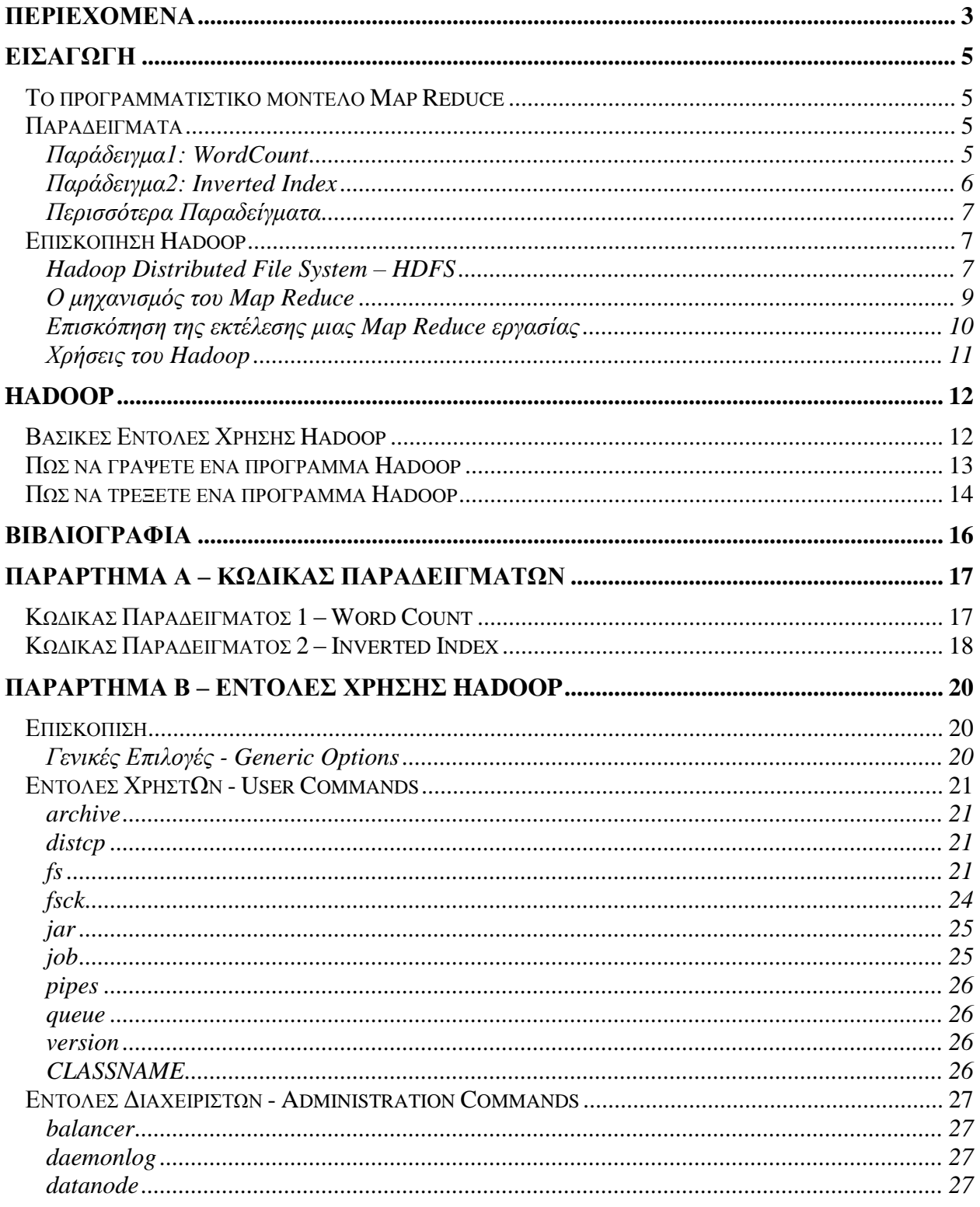

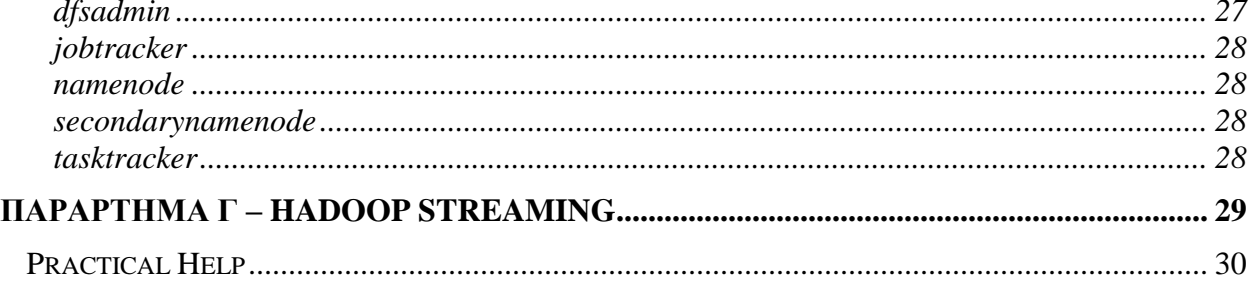

## **ΕΙΣΑΓΩΓΗ**

#### <span id="page-4-1"></span><span id="page-4-0"></span>**ΤΟ ΠΡΟΓΡΑΜΜΑΤΙΣΤΙΚΟ ΜΟΝΤΕΛΟ MAP REDUCE**

Το Map Reduce είναι ένα μοντέλο προγραμματισμού για την επεξεργασία και παραγωγή μεγάλων συνόλων δεδομένων πάνω σε ένα δίκτυο υπολογιστών (cluster) που αρχικά προτάθηκε από το Google το 2004. Το μοντέλο είναι αρκετά απλό στη χρήση και ευρέως διαδεδομένο. Το Google έχει υλοποιήσει πάνω από 10000 προγράμματα και κατά μέσο όρο κάθε μέρα τρέχουν στα clusters του Google 1000 ξεχωριστές εργασίες Map Reduce που συνολικά επεξεργάζονται πάνω από 20 petabytes δεδομένων.

Η ιδέα του MapReduce είναι να παίρνει σαν είσοδο ένα σύνολο από ζευγάρια <κλειδί εισόδου – τιμή> και να παράγει στην έξοδο ένα σύνολο από ζευγάρια <κλειδί εξόδου – αποτέλεσμα>. Ο προγραμματιστής εκφράζει/υλοποιεί τον αλγόριθμο σαν δύο συναρτήσεις/ μεθόδους, την *map* και την *reduce*.

Η συνάρτηση *map* δέχεται σαν είσοδο ένα ζεύγος κλειδί-τιμή και παράγει σαν έξοδο ένα ζεύγος κλειδί-τιμή. Η έξοδος της συνάρτησης *map*, ταξινομημένη με βάση το κλειδί, είναι η είσοδος της συνάρτησης *reduce*.

Η συνάρτηση *reduce* παίρνει σαν είσοδο την έξοδο της συνάρτησης *map* στην μορφή κλειδί-ενδιάμεσες τιμές και την επεξεργάζεται. Συνήθως για κάθε κλειδί έχουμε μία τιμή στην έξοδο.

Για την επίλυση κάποιου προβλήματος με το Map Reduce, ο προγραμματιστής πρέπει να υλοποιήσει τουλάχιστον την συνάρτηση *map*. Κάποιες απλές εργασίες μπορούν να υλοποιηθούν μόνο με την χρήση της συνάρτησης *map*.

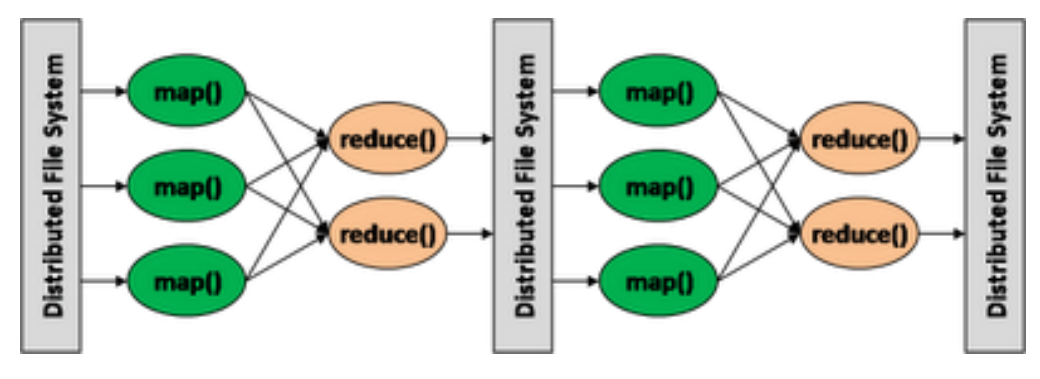

**Σχήμα 1. Αναπαράσταση Map Reduce συναρτήσεων**

## <span id="page-4-3"></span><span id="page-4-2"></span>**ΠΑΡΑΔΕΙΓΜΑΤΑ**

#### ΠΑΡΑΔΕΙΓΜΑ1: WORDCOUNT

Το παράδειγμα αυτό παίρνει σαν είσοδο διάφορα αρχεία κειμένου και μετρά της εμφανίσεις κάθε λέξης μέσα σε όλα τα αρχεία που έχει πάρει σαν είσοδο.

Η *map,* αφού πάρει τα αρχεία, δίνει σε κάθε εμφάνιση μιας λέξης μια προσωρινή τιμή ίση με ένα. Όταν η *map* τελειώσει την εκτέλεση της και δώσει τα αποτελέσματα της στην *reduce,* τότε η *reduce* θα αθροίσει της αυτές της προσωρινές μεταβλητές για κάθε μοναδική λέξη και θα της δώσει πίσω σαν αποτέλεσμα τον αριθμό εμφάνισης της κάθε μοναδικής λέξης μέσα στα αρχεία.

| Map                         | Reduce                                        |
|-----------------------------|-----------------------------------------------|
| Input: a document           | Input: key=word values=list of values $(1)$   |
| Output: key=word value=1    | Output: key=word value=occurrences            |
|                             | (SumOfInputValues)                            |
| <b>Map</b> (void *input) {  | <b>Reduce</b> (String key, Iterator values) { |
| for each word w in input    | int result = $0$ ;                            |
| EmitIntermediate $(w, 1)$ ; | for each v in values                          |
|                             | result $+= v$ ;                               |
|                             | Emit(w, result);                              |
|                             |                                               |

**Πίνακας 1. Ψευδοκώδικας WordCount**

Από τον ψευδοκώδικα βλέπουμε πόσο απλό είναι να λύσουμε παράλληλα το πιο πάνω πρόβλημα. Μπορούν παράλληλα να τρέχουν τόσες *map* συναρτήσεις όσα είναι και τα αρχεία κειμένου που έχουμε, ή ακόμα και όσες είναι οι γραμμές σε όλα τα αρχεία με μοναδικό περιορισμό το υλικό που διαθέτουμε. Παρόμοια μπορούν να τρέχουν παράλληλα τόσες *reduce* συναρτήσεις όσα και τα κλειδιά εξόδου των *map* συναρτήσεων (λέξεις). Το Hadoop παραληλλοποιεί την εργασία χωρίς ο προγραμματιστής να ανησυχεί πως θα γίνει η εκτέλεση.

## <span id="page-5-0"></span>ΠΑΡΑΔΕΙΓΜΑ2: INVERTED INDEX

Στο παράδειγμα αυτό θα δούμε πως μπορούμε εύκολα με χρήση του Map Reduce να κατασκευάσουμε ένα inverted index. Σαν είσοδο έχουμε και πάλι μια συλλογή εγγράφων στα οποία θέλουμε να κτίσουμε το ευρετήριο, δηλαδή σε ποια αρχεία βρίσκεται κάθε λέξη.

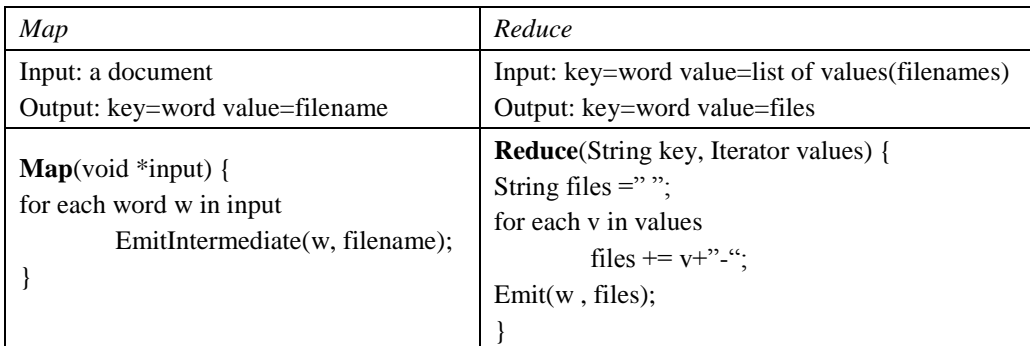

#### **Πίνακας 2. Ψευδοκώδικας Inverted Index**

Το παράδειγμα αυτό μπορεί εύκολα να επεκταθεί ούτως ώστε στο ευρετήριο να συμπεριλάβουμε και πόσες φορές εμφανίζεται η κάθε λέξη στο κάθε αρχείο. Αυτό μπορεί να γίνει με ελάχιστη επιπλέον δουλειά στην συνάρτηση *reduce*. Στο παράδειγμα αυτό εάν μία λέξη

εμφανίζεται δύο ή περισσότερες φορές στο ίδιο αρχείο τότε στην έξοδο θα έχουμε στην τιμή (files) δύο ή περισσότερες φορές την ίδια ενδιάμεση τιμή (ίδιο αρχείο). Άρα απλά μετρώντας πόσες φορές έχουμε το ίδιο αρχείο-ενδιάμεση τιμή μπορούμε να βρούμε και πόσες φορές η κάθε λέξη εμφανίζεται στο κάθε αρχείο.

## <span id="page-6-0"></span>ΠΕΡΙΣΣΟΤΕΡΑ ΠΑΡΑΔΕΙΓΜΑΤΑ

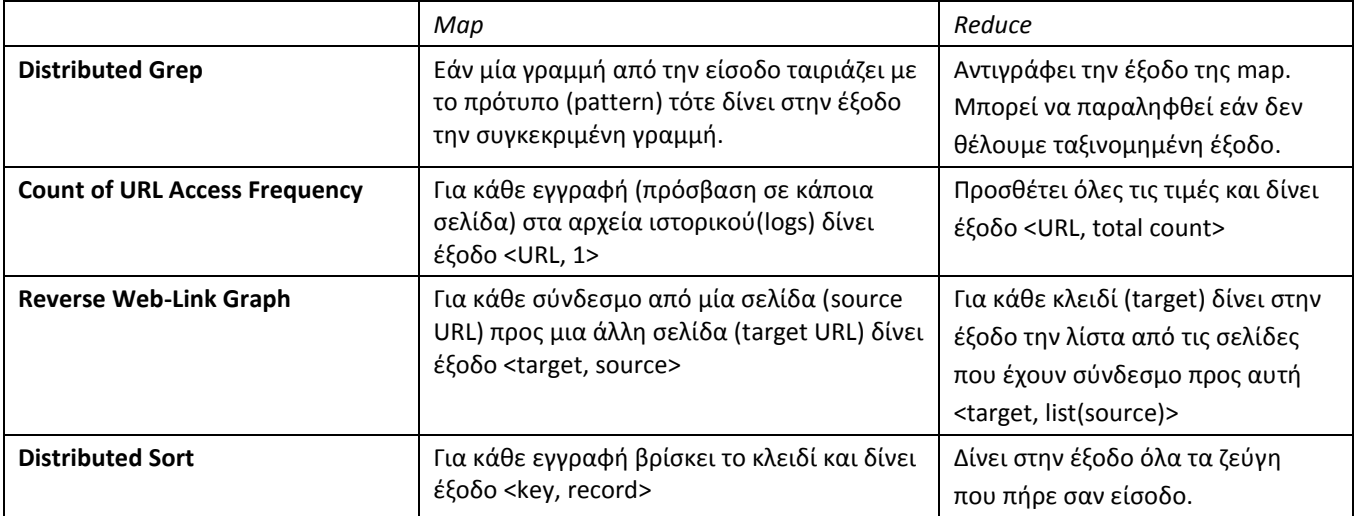

**Πίνακας 3. Περισσότερα Παραδείγματα**

## <span id="page-6-1"></span>**ΕΠΙΣΚΟΠΗΣΗ HADOOP**

Το Hadoop είναι ένα λογισμικό ανοιχτού κώδικα που υποστηρίζει κατανεμημένη επεξεργασία μεγάλου όγκου δεδομένων (petabytes) και παρέχει μια υλοποίηση του MapReduce. Το Hadoop βασίστηκε στο Google Map Reduce framework και το Google File System (GFS). Είναι ένα έργο του Apache Software Foundation που αναπτύσσετε και χρησιμοποιείτε από ανθρώπους από όλο τον κόσμο και κυρίως την Yahoo!.

## <span id="page-6-2"></span>HADOOP DISTRIBUTED FILE SYSTEM – HDFS

Το HDFS είναι ένα κατανεμημένο σύστημα αρχείων για αποθήκευση μεγάλων αρχείων (ιδανικά μεγέθους πολλαπλάσιο του 64Mb) παρόμοιο με το Google File System(GFS). Επιτυγχάνει να είναι αξιόπιστο αποθηκεύοντας τα δεδομένα σε περισσότερους από ένα κόμβους. Οι κόμβοι επικοινωνούν μεταξύ τους για εξισορρόπηση των δεδομένων, αντιγραφή ή μετακίνηση των δεδομένων, για να κρατηθεί ψηλά ο λόγος αντιγραφής (replication).

Το σύστημα αρχείων HDFS χρησιμοποιεί ένα κεντρικό κόμβο, τον *name node*, ο οποίος είναι και το μοναδικό σημείο αποτυχίας (single point of failure), που κρατά τις πληροφορίες για το που βρίσκεται κάθε δεδομένο στο HDFS. Αν αυτός δεν είναι διαθέσιμος τότε δεν υπάρχει πρόσβαση στο σύστημα αρχείων. Επιπλέον χρησιμοποιεί ακόμα ένα ακόμα κόμβο, τον *Secondary Namenode*, ο οποίος κρατά snapshots των φακέλων του name node και μαζί με τα αρχεία ιστορικού (logs) του name node επαναφέρει το σύστημα αρχείων μετά από αποτυχία. Οι υπόλοιποι κόμβοι ονομάζονται *datanodes* και απλά αποθηκεύουν δεδομένα.

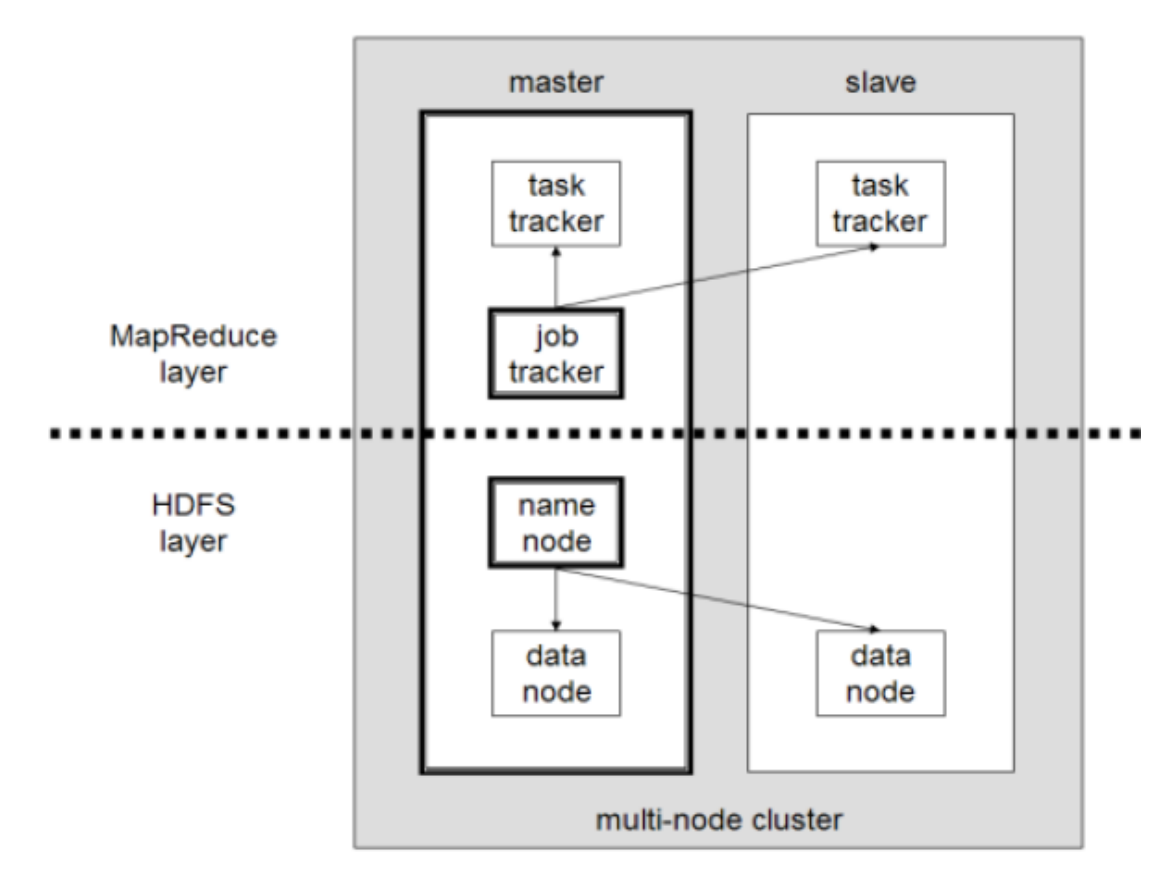

**Σχήμα 2. Αρχιτεκρονική Hadoop Cluster**

## <span id="page-8-0"></span>Ο ΜΗΧΑΝΙΣΜΟΣ ΤΟΥ MAP REDUCE

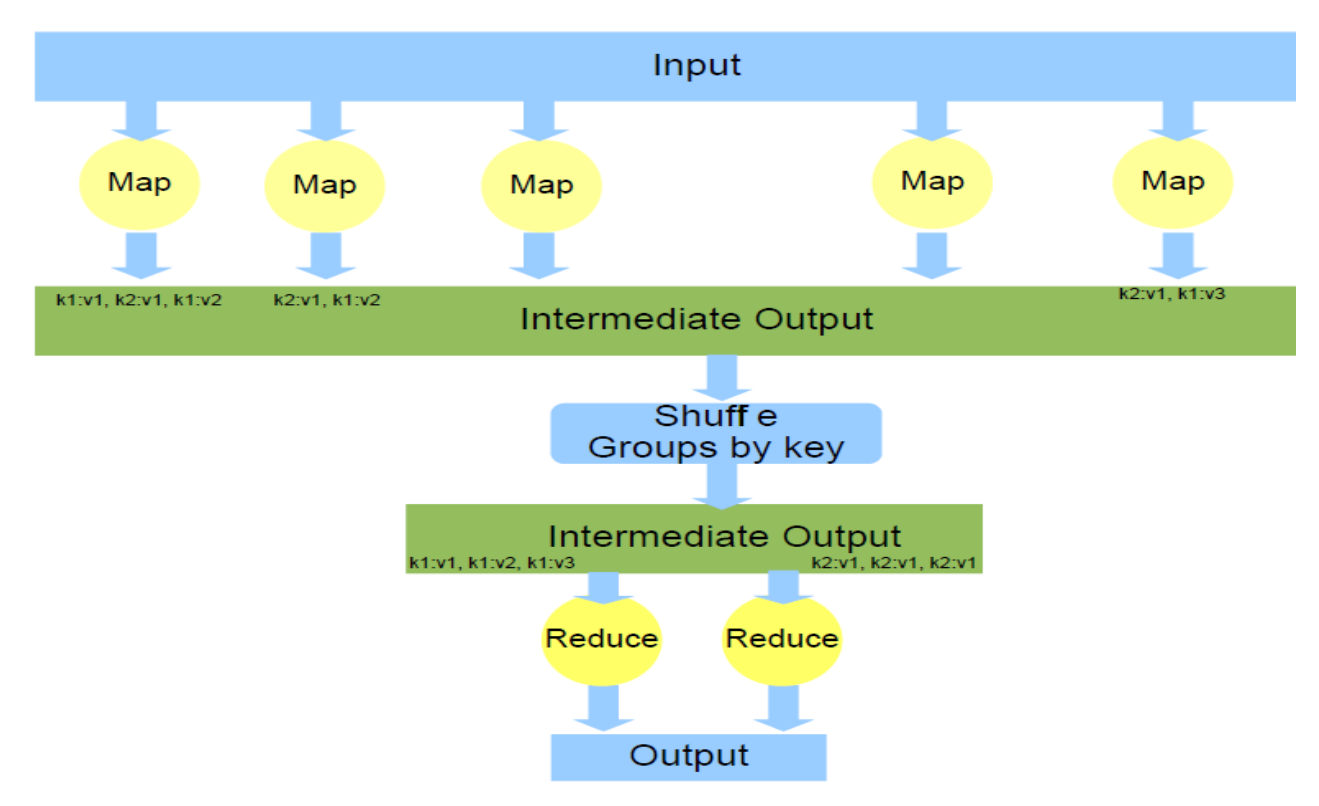

**Σχήμα 3. Μηχανισμός MapReduce**

Ο μηχανισμός του Map Reduce ακολουθεί το μοντέλο αρχιτεκτονικής master/slave. O κεντρικός master server, *jobtracker,* αναλαμβάνει τον διαμερισμό των εργασιών στους υπόλοιπους κόμβους, slave servers – *tasktrackers.* Ο χρήστης στέλνει τις map και reduce εργασίες του στον jobtracker, ο οποίος με πολιτική FIFO (First In First Out) τις στέλνει στους tasktrackers για εκτέλεση. Οι tasktrackers απλά εκτελούν τις εργασίες που του αναθέτει ο jobtracker. Πριν από την έκδοση 0.21 εάν ένας tasktracker αποτύγχανε τότε η αντίστοιχη εργασία έπρεπε να εκτελεστεί από την αρχή.

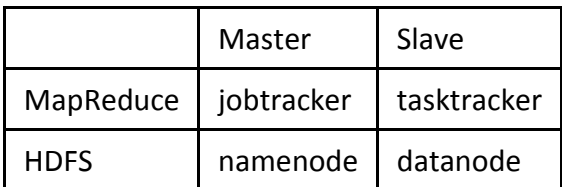

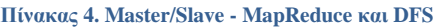

## <span id="page-9-0"></span>ΕΠΙΣΚΟΠΗΣΗ ΤΗΣ ΕΚΤΕΛΕΣΗΣ ΜΙΑΣ MAP REDUCE ΕΡΓΑΣΙΑΣ

Αρχικά η είσοδος μοιράζεται σε Μ κομμάτια, που μπορούν να επεξεργαστούν παράλληλα, κάθε ένα από τα οποία θα πάει σε ξεχωριστή map διεργασία. Τα ενδιάμεσα κλειδιά μοιράζονται στους R Reducers με χρήση κάποιας συνάρτησης κατακερματισμού (π.χ. hash (key) mod R). Η όλη εκτέλεση παρουσιάζεται στο πιο κάτω σχήμα και οι ενέργειες γίνονται με την εξής σειρά:

- 1. Η βιβλιοθήκη Map Reduce διασπά την είσοδο σε Μ κομμάτια, συνήθως μεγέθους 16- 64Mb, και ξεκινά αρκετά αντίγραφα του προγράμματος στους κόμβους.
- 2. Ο master node jobtracker αναλαμβάνει να βρει τους ανενεργούς κόμβους, tasktrackers, και να τους αναθέσει μια εργασία map ή reduce.
- 3. Εάν στο κόμβο, tasktracker, έχει ανατεθεί μια εργασία map τότε διαβάζει το κομμάτι εισόδου που του αντιστοιχεί και το διαμορφώνει ως κλειδί-τιμή και το δίνει ως παράμετρο στην συνάρτηση map. Τα ενδιάμεσα αποτελέσματα κρατούνται στην μνήμη.
- 4. Με βάση την συνάρτηση κατακερματισμού τα ενδιάμεσα αποτελέσματα γράφονται στο τοπικό δίσκο (σε R μέρη). Οι θέσεις των αποτελεσμάτων στέλνονται στον master jobtracker ο οποίος είναι υπεύθυνος να τις διαμοιράσει στους R reducers - tasktrackers.
- 5. Όταν κάποιος reducer ειδοποιηθεί για αυτές τις τοποθεσίες διαβάζει απομακρυσμένα τα δεδομένα από το δίσκο του αντίστοιχου mapper. Αφού διαβάσει όλα τα δεδομένα τα ταξινομεί με βάση το κλειδί και ομαδοποιεί τιμές που αντιστοιχούν στο ίδιο κλειδί. Εάν τα δεδομένα δεν χωράνε στην μνήμη τότε χρησιμοποιείται κάποιος αλγόριθμος εξωτερικής ταξινόμησης.
- 6. Τα ταξινομημένα ενδιάμεσα αποτελέσματα περνιούνται στην συνάρτηση reduce για να παραχθεί η τελική έξοδος η οποία γράφεται στο τέλος ενός αρχείου για την έξοδο της συγκεκριμένης διαμέρισης.
- 7. Αφού τελειώσουν όλες οι εργασίες στους tasktrackers (map και reduce) ο master jobtracker επιστρέφει και η εκτέλεση συνεχίζεται από τον κώδικα του χρήστη.

Στο κατάλογο που έχει ορισθεί για την έξοδο υπάρχουν R αρχεία (ένα για κάθε reducer). Συνήθως αυτά χρησιμοποιούνται σαν είσοδος σε κάποια άλλη Map Reduce εργασία και δεν χρειάζεται να συγχωνευτούν. Τα ονόματα των αρχείων, ο αριθμός των reducers καθώς και ο διαμερισμός της εισόδου μπορούν να οριστούν από τον χρήστη. Σε όλες τις φάσεις εκτελείτε διαχείριση σφαλμάτων και σε περίπτωση αποτυχίας το Hadoop μπορεί να επανεκκινήσει την εργασία που απέτυχε σε κάποιο άλλο κόμβο ή να ανακάμψει και να συνεχίσει την εκτέλεση (hadoop v0.21) με μικρό overhead. To hadoop επιτυγχάνει καλό load balancing λόγω του μεγάλου αριθμού tasktrackers.

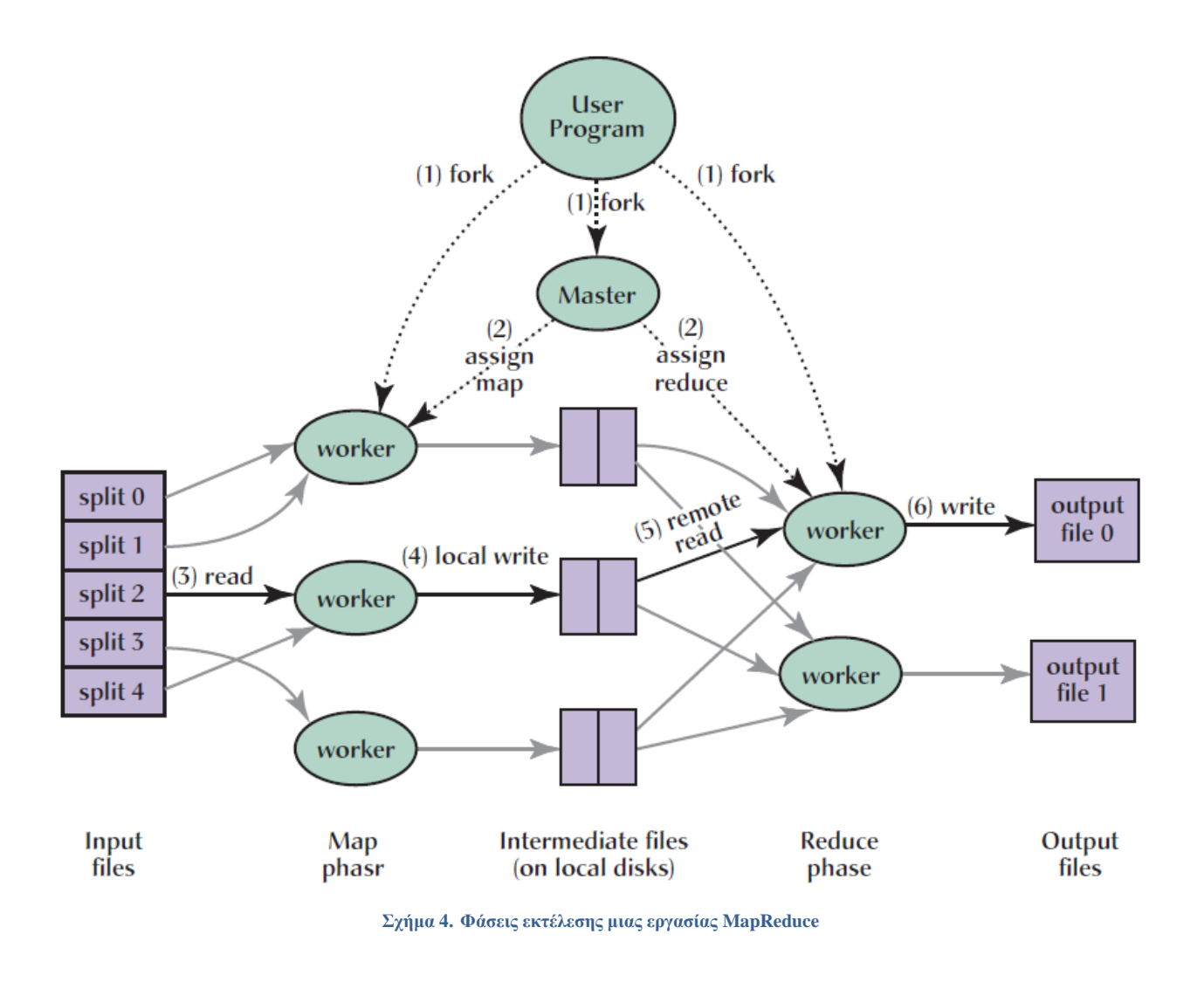

## <span id="page-10-0"></span>ΧΡΗΣΕΙΣ ΤΟΥ HADOOP

Το Hadoop σήμερα είναι η πιο διαδεδομένη υλοποίηση του MapReduce και χρησιμοποιείται για διδακτικούς σκοπούς σε αρκετά πανεπιστήμια του κόσμου, αλλά και σε μεγάλους οργανισμούς ανά το παγκόσμιο για την επεξεργασία μεγάλων δεδομένων εισόδου. Κάποιοι από τους οργανισμούς, που διατηρούν clusters για εκτέλεση Hadoop εργασιών είναι: Yahoo!, Amazon, AOL, Alibaba, Cornell University Web Lab, ETH Zurich Systems Group, Facebook, Google, IBM, New York Times κ.α.

## **HADOOP**

## <span id="page-11-1"></span><span id="page-11-0"></span>**ΒΑΣΙΚΕΣ ΕΝΤΟΛΕΣ ΧΡΗΣΗΣ HADOOP**

Για το χειρισμό του Hadoop όλες οι εντολές εκτελούνται στον κεντρικό κόμβο (master node). Σε αυτό το τμήμα παρουσιάζονται οι βασικές εντολές που πιθανόν να χρειαστούν για την λειτουργία του. Όλες οι εντολές εκτελούνται από τον κατάλογο εγκατάστασης του Hadoop.

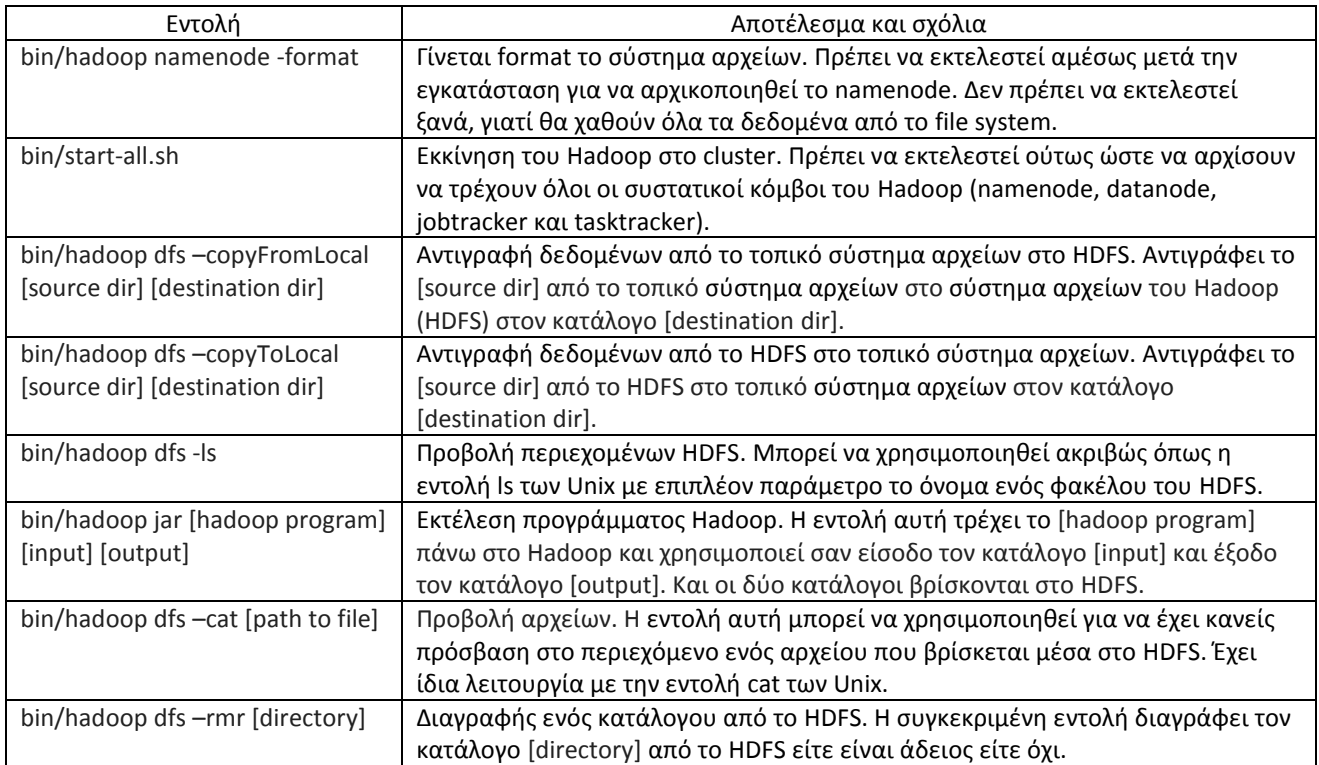

**Πίνακας 5. Βασικές εντολές χρήσης Hadoop**

Πλήρης οδηγός εντολών του Hadoop βρίσκεται στο Παράρτημα Β.

## <span id="page-12-0"></span>**ΠΩΣ ΝΑ ΓΡΑΨΕΤΕ ΕΝΑ ΠΡΟΓΡΑΜΜΑ HADOOP**

Αν και το Hadoop είναι γραμμένο σε Java, τα προγράμματα τα οποία τρέχουμε σε αυτό δεν πρέπει κατά ανάγκη να είναι και αυτά γραμμένα σε Java. Μια εφαρμογή Hadoop μπορεί να είναι γραμμένη εκτός από Java σε γλώσσες όπως Python ή C++ (από την έκδοση 0.14.1 και μετά). Στο παράδειγμα που θα περιγράψω πιο κάτω θα εξηγήσω πώς να γράψουμε το δικό μας πρόγραμμα Word Count, σε γλώσσα Python, το οποίο κάνει χρήση του HadoopStreaming API, για να μας επιτρέψει να περνούμε δεδομένα μεταξύ του mapper και του reducer κάνοντας χρήση του STDIN (standard input) και STDOUT (standard output).

Πρώτα πρέπει να υλοποιήσουμε την μέθοδο map, η οποία θα μετρά τις εμφανίσεις της κάθε λέξης στο σύνολο εισόδου. Η map, η οποία θα φυλαχθεί σε ξεχωριστό αρχείο (π.χ map.py), θα γράφει τα αποτελέσματα της στο STDOUT.

| map.py                                           |
|--------------------------------------------------|
| #!/usr/bin/env python                            |
| <b>import</b> sys                                |
| # input comes from STDIN (standard input)        |
| for line in sys.stdin:                           |
| # remove leading and trailing whitespace         |
| $line = line. strip()$                           |
| # split the line into words                      |
| words = $line.split()$                           |
| # increase counters                              |
| <b>for</b> word in words:                        |
| # write the results to STDOUT (standard output); |
| # what we output here will be the input for the  |
| # Reduce step, i.e. the input for reducer.py     |
| # tab-delimited; the trivial word count is 1     |
| $print$ '%s\t%s' % (word, 1)                     |

**Πίνακας 6. Κώδικας της συνάρτησης map για το παράδειγμα WordCount σε Python**

Στην συνέχεια θα υλοποιήσουμε τη μέθοδο reduce, η οποία θα αθροίζει την κάθε εμφάνιση της κάθε λέξης και θα παρουσιάζει τα τελικά αποτελέσματα. Η reduce, η οποία θα φυλαχθεί σε ξεχωριστό αρχείο (π.χ reduce.py), θα παίρνει την είσοδο της από το STDIN.

| reduce.py                                              |
|--------------------------------------------------------|
| #!/usr/bin/env python                                  |
| from operator import itemgetter                        |
| import sys                                             |
| # maps words to their counts                           |
| word2count = $\{\}$                                    |
| # input comes from STDIN                               |
| for line in sys.stdin:                                 |
| # remove leading and trailing whitespace               |
| $line = line . strip()$                                |
| # parse the input we got from mapper.py                |
| word, count = line.split( $\mathbf{t}$ , 1)            |
| # convert count (currently a string) to int            |
| try:                                                   |
| $count = int(count)$                                   |
| word2count[word] = word2count.get(word, $0$ ) + count  |
| except ValueError:                                     |
| # count was not a number, so silently                  |
| # ignore/discard this line                             |
| pass                                                   |
| # sort the words lexigraphically;                      |
| # this step is NOT required, we just do it so that our |
| # final output will look more like the official Hadoop |
| # word count examples                                  |
| sorted word2count = sorted(word2count.items(),         |
| key=itemgetter(0))                                     |
| # write the results to STDOUT (standard output)        |
| for word, count in sorted word2count:                  |
| print '%s\t%s'% (word, count)                          |

**Πίνακας 7. Κώδικας της συνάρτησης reduce για το παράδειγμα WordCount σε Python**

Αφού αποθηκεύσουμε τα αρχεία map.py και reduce.py στον κατάλογο που έχουμε εγκαταστήσει το Hadoop, μπορούμε να δοκιμάσουμε το πρόγραμμα μας με την εντολή bin/hadoop jar contrib/streaming/hadoop-0.19.1-streaming.jar –mapper mapper.py reducer reducer.py -input [input directory] -output [output directory]

Πλήρης οδηγός για το Hadoop Streaming API βρίσκεται στο Παράρτημα Γ.

## <span id="page-13-0"></span>**ΠΩΣ ΝΑ ΤΡΕΞΕΤΕ ΕΝΑ ΠΡΟΓΡΑΜΜΑ HADOOP**

Για να τρέξετε ένα πρόγραμμα Hadoop πρέπει πρώτα να εγκαταστήσετε μια έκδοση του Hadoop σε ένα φάκελο της επιλογής σας. Επειδή όλα τα δεδομένα εισόδου πρέπει να είναι στο HDFS πρέπει να τα αντιγράψετε από το τοπικό σύστημα αρχείων του λειτουργικού σας.

Πρώτα πρέπει να ξεκινήσουμε το Hadoop τρέχοντας, από τον φάκελο που το εγκαταστήσαμε, την εντολή:

bin/start-all.sh

Αυτή η εντολή θα ξεκινήσει τα Namenode, Datanode, Jobtracker και Tasktracker.

Με την εντολή:

bin/hadoop dfs -copyFromLocal [source dir] [destination dir] αντιγράφετε τα δεδομένα εισόδου στο HDFS.

Για να εκτελέσετε το πρόγραμμα τρέξετε την εντολή:

bin/hadoop jar [program] [input] [output]

Επιπλέον παράμετροι για την συγκεκριμένη εκτέλεση μπορούν να τοποθετηθούν πριν από το όνομα του προγράμματος (π.χ. bin/hadoop jar -Dmapred.task.timeout=0 [program] [input] [output])

Για να μεταφέρετε τα αποτελέσματα από το HDFS στο τοπικό σύστημα αρχείων του λειτουργικού σας εκτελείτε την εντολή:

bin/hadoop dfs –copyToLocal [source dir] [destination dir]

Τα αποτελέσματα μπορούν να παρουσιαστούν χωρίς να αντιγραφούν στο τοπικό σύστημα αρχείων με την εντολή:

bin/hadoop dfs –cat [dir]/\*

## **ΒΙΒΛΙΟΓΡΑΦΙΑ**

- <span id="page-15-0"></span>[ 1 ] "Welcome to Apache Hadoop!", [http://hadoop.apache.org](http://hadoop.apache.org/)
- [ 2 ] "Wikipedia, the free encyclopedia", [http://en.wikipedia.org](http://en.wikipedia.org/)
- [ 3 ] Dean, Jeffrey, Sanjay Ghemawat, "MapReduce: Simplified Data Processing on Large Clusters", Google Inc, 2004
- [ 4 ] Dilpesh Shrestha, "Text mining with Lucene and Hadoop: Document clustering with feature extraction", Wakhok University, 2009
- [ 5 ] Jimmy Lin, Chris Dyer, "Data-Intensive Text Processing with MapReduce", University of Maryland, 2010
- [ 6 ] Jason Venner, "Pro Hadoop", Apress June 2009
- [ 7 ] Tom White, "Hadoop: The definitive guide MapReduce for the cloud", O'Reilly Media, May 2009

## <span id="page-16-0"></span>**ΠΑΡΑΡΤΗΜΑ Α – ΚΩΔΙΚΑΣ ΠΑΡΑΔΕΙΓΜΑΤΩΝ**

## <span id="page-16-1"></span>**ΚΩΔΙΚΑΣ ΠΑΡΑΔΕΙΓΜΑΤΟΣ 1 – WORD COUNT**

```
import java.io.IOException;
import java.util.*;
import org.apache.hadoop.fs.Path;
import org.apache.hadoop.io.*;
import org.apache.hadoop.mapred.*;
public class WordCount {
public static class Map extends MapReduceBase implements
Mapper<LongWritable, Text, Text, IntWritable> {
    private final static IntWritable one = new IntWritable(1);
    private Text word = new Text();
     public void map(LongWritable key, Text value, OutputCollector<Text, 
IntWritable> output, Reporter reporter) throws IOException {
         String line = value.toString();
         StringTokenizer tokenizer = new StringTokenizer(line);
         while (tokenizer.hasMoreTokens()) {
             word.set(tokenizer.nextToken());
             output.collect(word, one);
 }
     }
 } 
 public static class Reduce extends MapReduceBase implements Reducer<Text, 
IntWritable, Text, IntWritable> {
     public void reduce(Text key, Iterator<IntWritable> values, 
OutputCollector<Text, IntWritable> output, Reporter reporter) throws
IOException {
        int sum = 0; while (values.hasNext()) {
             sum += values.next().get();
 }
         output.collect(key, new IntWritable(sum));
     }
 }
 public static void main(String[] args) throws Exception {
     JobConf conf = new JobConf(WordCount.class);
    conf.setJobName("wordcount");
     conf.setOutputKeyClass(Text.class);
     conf.setOutputValueClass(IntWritable.class);
     conf.setMapperClass(Map.class);
```

```
 conf.setCombinerClass(Reduce.class);
     conf.setReducerClass(Reduce.class);
     conf.setInputFormat(TextInputFormat.class);
     conf.setOutputFormat(TextOutputFormat.class);
     FileInputFormat.setInputPaths(conf, new Path("input"));
     FileOutputFormat.setOutputPath(conf, new Path("output"));
     try {
       JobClient.runJob(conf);
     } catch (Exception e) {
       e.printStackTrace();
     }
  } 
}
```
#### <span id="page-17-0"></span>**ΚΩΔΙΚΑΣ ΠΑΡΑΔΕΙΓΜΑΤΟΣ 2 – INVERTED INDEX**

```
import java.io.IOException;
import java.util.Iterator;
import java.util.StringTokenizer;
import org.apache.hadoop.fs.Path;
import org.apache.hadoop.io.LongWritable;
import org.apache.hadoop.io.Text;
import org.apache.hadoop.mapred.FileInputFormat;
import org.apache.hadoop.mapred.FileOutputFormat;
import org.apache.hadoop.mapred.FileSplit;
import org.apache.hadoop.mapred.JobClient;
import org.apache.hadoop.mapred.JobConf;
import org.apache.hadoop.mapred.MapReduceBase;
import org.apache.hadoop.mapred.Mapper;
import org.apache.hadoop.mapred.OutputCollector;
import org.apache.hadoop.mapred.Reducer;
import org.apache.hadoop.mapred.Reporter;
public class InvertedIndex {
   public static class InvertedIndexMapper extends MapReduceBase
       implements Mapper<LongWritable, Text, Text, Text> {
     private final static Text word = new Text();
    private final static Text location = new Text();
    public void map(LongWritable key, Text val,
         OutputCollector<Text, Text> output, Reporter reporter)
         throws IOException {
      FileSplit fileSplit = (FileSplit)reporter.getInputSplit();
       String fileName = fileSplit.getPath().getName();
       location.set(fileName);
```

```
String line = val.toString();
     StringTokenizer itr = new StringTokenizer(line.toLowerCase());
     while (itr.hasMoreTokens()) {
       word.set(itr.nextToken());
       output.collect(word, location);
     }
   }
 }
 public static class InvertedIndexReducer extends MapReduceBase
     implements Reducer<Text, Text, Text, Text> {
   public void reduce(Text key, Iterator<Text> values,
       OutputCollector<Text, Text> output, Reporter reporter)
       throws IOException {
     boolean first = true;
     StringBuilder toReturn = new StringBuilder();
     while (values.hasNext()){
       if (!first)
         toReturn.append(", ");
       first=false;
      toReturn.append(values.next().toString());
     }
     output.collect(key, new Text(toReturn.toString()));
   }
 }
 public static void main(String[] args) {
   JobConf conf = new JobConf(InvertedIndex.class);
   conf.setJobName("InvertedIndex");
   conf.setOutputKeyClass(Text.class);
   conf.setOutputValueClass(Text.class);
   FileInputFormat.addInputPath(conf, new Path("input"));
   FileOutputFormat.setOutputPath(conf, new Path("output"));
   conf.setMapperClass(InvertedIndexMapper.class);
   conf.setReducerClass(InvertedIndexReducer.class);
   try {
     JobClient.runJob(conf);
   } catch (Exception e) {
     e.printStackTrace();
   }
 }
```
}

## <span id="page-19-0"></span>**ΠΑΡΑΡΤΗΜΑ Β – ΕΝΤΟΛΕΣ ΧΡΗΣΗΣ HADOOP**

## <span id="page-19-1"></span>**ΕΠΙΣΚΟΠΙΣΗ**

Όλες οι εντολές εκτελούνται από το bin/hadoop script. Εάν εκτελέσουμε το hadoop script χωρίς παραμέτρους βλέπουμε την περιγραφή όλων των εντολών.

Χρήση: hadoop [--config confdir] [COMMAND] [GENERIC\_OPTIONS] [COMMAND\_OPTIONS]

Hadoop has an option parsing framework that employs parsing generic options as well as running classes.

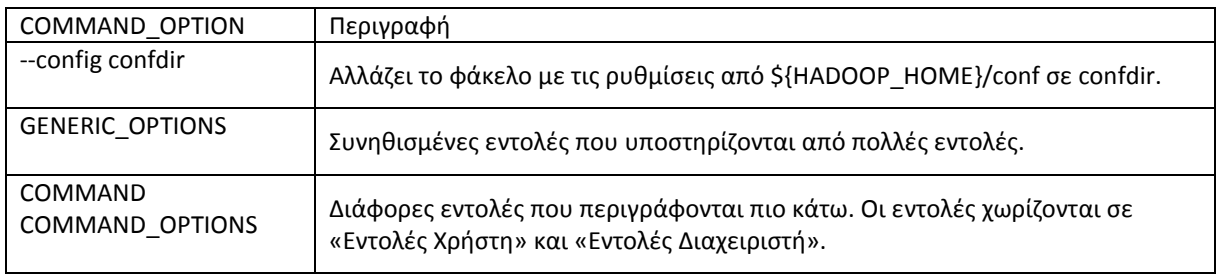

## <span id="page-19-2"></span>ΓΕΝΙΚΕΣ ΕΠΙΛΟΓΕΣ - GENERIC OPTIONS

Οι πιο κάτω επιλογές υποστηρίζονται από dfsadmin, fs, fsck και job. Οι εφαρμογές πρέπει να υλοποιούν την διεπαφή Tool για να υποστηρίξουν γενικές επιλογές (GenericOptions).

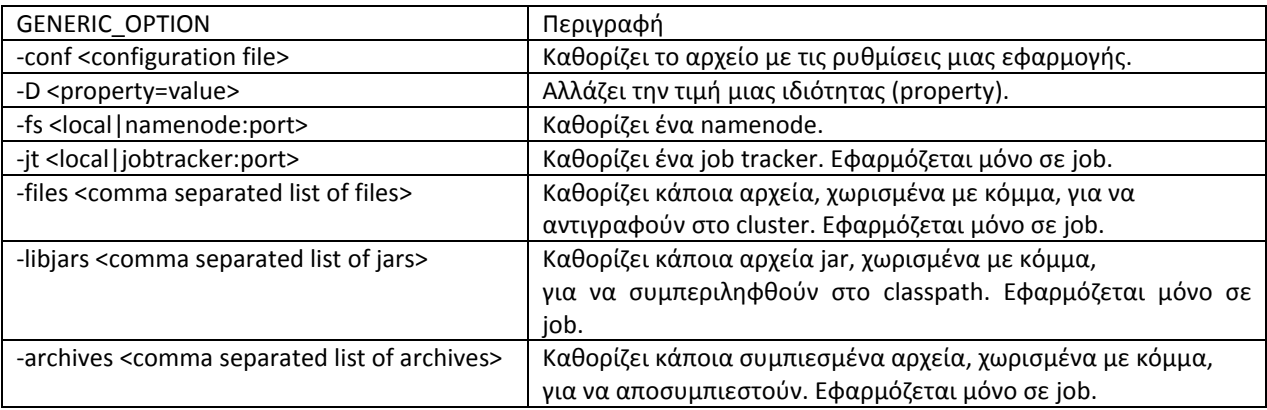

## <span id="page-20-0"></span>**ΕΝΤΟΛΕΣ ΧΡΗΣΤΩΝ - USER COMMANDS**

Εντολές που χρησιμοποιούνται από όλους τους χρήστες ενός hadoop cluster.

## <span id="page-20-1"></span>ARCHIVE

Δημιουργία ενός συμπιεσμένου αρχείου hadoop. Χρήση: hadoop archive -archiveName NAME <src>\* <dest>

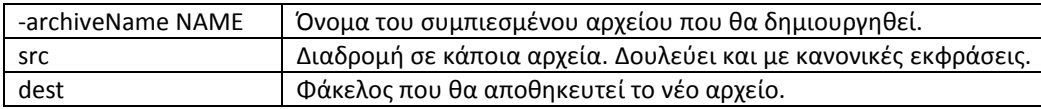

#### <span id="page-20-2"></span>DISTCP

Αντιγράφει αναδρομικά αρχεία ή φακέλους. Χρήση: hadoop distcp <srcurl> <desturl>

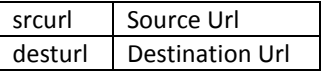

#### <span id="page-20-3"></span>FS

Πρόσβαση στο σύστημα αρχείων. Όλες οι εντολές παίρνουν παραμέτρους διαδρομές της *scheme://autority/path*. Για το HDFS το scheme είναι *hdfs*, και για το τοπικό σύστημα αρχείων είναι *file*. Το scheme και το authority δεν είναι υποχρεωτικά. Οι πιο πολλές εντολές συμπεριφέρονται όπως και οι αντίστοιχες εντολές σε Unix. Πληροφορίες για σφάλματα γράφονται στο *stderr* και η έξοδος στο *stdout*.

Χρήση: hadoop fs [GENERIC\_OPTIONS] [COMMAND\_OPTIONS]

Τα COMMAND\_OPTIONS είναι:

**CAT** Χρήση: hadoop fs -cat URI [URI …] Αντιγράφει στο *stdout* τα αρχεία που καθορίζονται από τα URIs.

#### **CHGRP**

Χρήση: hadoop fs -chgrp [-R] GROUP URI [URI …]

Αλλαγή της ομάδας που έχουν πρόσβαση στα αρχεία. Με την παράμετρο -R, οι αλλαγές εφαρμόζονται αναδρομικά. Ο χρήστης πρέπει να είναι ο ιδιοκτήτης των αρχείων ή super-user.

#### **CHMOD**

```
Χρήση: hadoop fs -chmod [-R] <MODE[,MODE]... | OCTALMODE> URI
[URI …]
```
Αλλαγή των δικαιωμάτων πρόσβασης στα αρχεία. Με την παράμετρο -R, οι αλλαγές εφαρμόζονται αναδρομικά. Ο χρήστης πρέπει να είναι ο ιδιοκτήτης των αρχείων ή super-user.

#### **CHOWN**

Χρήση: hadoop fs -chown [-R] [OWNER][:[GROUP]] URI [URI ] Αλλαγή του ιδιοκτήτη των αρχείων. Με την παράμετρο -R, οι αλλαγές εφαρμόζονται αναδρομικά. Ο χρήστης πρέπει να είναι super-user.

#### **COPYFROMLOCAL**

Χρήση: hadoop fs -copyFromLocal <localsrc> URI Παρόμοια με την put, με την διαφορά ότι το src πρέπει να είναι στο τοπικό σύστημα αρχείων.

#### **COPYTOLOCAL**

Χρήση: hadoop fs -copyToLocal [-ignorecrc] [-crc] URI <localdst> Παρόμοια με την get, με την διαφορά ότι το dst πρέπει να είναι στο τοπικό σύστημα αρχείων.

#### **COUNT**

Χρήση: hadoop fs -count [-q] <paths> Μετρά τον αριθμό των φακέλων, αρχείων και τα bytes στις διαδρομές που καθορίζονται στο *paths*. Οι στήλες εξόδου είναι: DIR COUNT, FILE COUNT, CONTENT SIZE FILE NAME. Με την παράμετρο -q οι στήλες εξόδου είναι: QUOTA, REMAINING\_QUATA, SPACE\_QUOTA, REMAINING\_SPACE\_QUOTA, DIR COUNT, FILE COUNT, CONTENT SIZE, FILE NAME.

#### CP

Χρήση: hadoop fs -cp URI [URI …] <dest> Αντιγραφή αρχείων από τα URIs στο dest. Για πολλά URI το dest πρέπει να είναι φάκελος.

#### DU

Χρήση: hadoop fs -du URI [URI …] Παρουσιάζει το συνολικό μέγεθος των αρχείων.

#### DUS

Χρήση: hadoop fs -dus <args> Παρουσιάζει συνοπτικά το μέγεθος των αρχείων.

#### **EXPUNGE**

Χρήση: hadoop fs -expunge Άδειασμα του καλάθου αχρήστων.

#### **GET**

Χρήση: hadoop fs -get [-ignorecrc] [-crc] <src> <localdst> Αντιγραφή αρχείων στο τοπικό σύστημα αρχείων. Εάν τα αρχείαν αποτύχουν τον έλεγχο CRC μπορούν να αντιγραφούν με την χρήση της παραμέτρου –ignorecrc. Με την παράμετρο crc αντιγράφονται τα αρχεία και τα CRCs.

#### GETMERGE

Χρήση: hadoop fs -getmerge <src> <localdst> [addnl] Όλα τα αρχεία στο src ενοποιούνται και αντιγράφονται στο αρχείο localdst. Με την επιλογή addnl στο τέλος κάθε αρχείου προστίθεται ο χαρακτήρας newline.

## LS

Χρήση: hadoop fs -ls <args>

Εάν το args καθορίζει κάποιο αρχείο η έξοδος είναι στατιστικά για αυτό το αρχείο της εξής μορφής:

permissions number\_of\_replicas userid groupid filesize modification date modification time filename

Εάν το args καθορίζει κάποιο φάκελο τότε επιστρέφεται η λίστα με τα αρχεία σε αυτό το φάκελο. Η έξοδος είναι της μορφής:

permissions userid groupid modification\_date modification\_time dirname

#### LSR

Χρήση: hadoop fs -lsr <args> Αναδρομική ls. Ίδια με την ls –R των Unix.

#### **MKDIR**

Χρήση: hadoop fs -mkdir <paths> Δημιουργία φακέλων. Ίδια με την *mkdir –p* των Unix.

#### MOVEFROMLOCAL

Χρήση: dfs -moveFromLocal <localsrc> <dst> Παρόμοια με την put, με την διαφορά ότι το localsrc διαγράφεται μετά την αντιγραφή.

#### MOVETOLOCAL

```
Χρήση: hadoop fs -moveToLocal [-crc] <src> <dst>
Παρουσιάζει το μήνυμα "Not implemented yet".
```
#### MV

Χρήση: hadoop fs -mv URI [URI …] <dest> Μεταφορά αρχείων από τα URIs στο *dest*. Δεν υποστηρίζει μεταφορά μεταξύ διαφορετικών συστημάτων αρχείων.

#### PUT

Χρήση: hadoop fs -put <localsrc> ... <dst> Αντιγράφει τα αρχεία από το τοπικό σύστημα αρχείων στο dst. Μπορεί να διαβάσει είσοδο από το *stdin* π.χ. hadoop fs -put - hdfs://nn.example.com/hadoop/hadoopfile

#### RM

```
Χρήση: hadoop fs -rm URI [URI …]
Διαγραφή αρχείων ή κενών φακέλων.
```
#### RMR

Χρήση: hadoop fs -rmr URI [URI …] Αναδρομική rm για διαγραφή όχι κενών φακέλων.

#### **SETREP**

Χρήση: hadoop fs -setrep [-R] <path> Αλλάζει το replication factor ενός αρχείου. Με την παράμετρο -R εφαρμόζεται αναδρομικά.

## **STAT**

Χρήση: hadoop fs -stat URI [URI …] Επιστρέφει πληροφορίες για τα URIs.

## TAIL

Χρήση: hadoop fs -tail [-f] URI Επιστρέφει το τελευταίο kilobyte του αρχείου στο stdout. Η παράμετρος -f είναι ίδια με την εντολή στα Unix.

#### **TEST**

```
Χρήση: hadoop fs -test -[ezd] URI
Επιλογές:
```
-e Επιστρέφει 0 εάν το αρχείο υπάρχει. -z Επιστρέφει 0 εάν το αρχείο είναι μηδενικού μεγέθους. -d Επιστρέφει 1 εάν το αρχείο είναι φάκελος αλλιώς 0.

#### **TEXT**

Χρήση: hadoop fs -text <src>

Παίρνει σαν είσοδο αρχεία της μορφής zip ή TextRecordInputStream και δίνει την έξοδο σε κείμενο txt.

#### TOUCHZ

Χρήση: hadoop fs -touchz URI [URI …] Δημιουργία μηδενικού μεγέθους αρχεία.

#### <span id="page-23-0"></span>FSCK

Έλεγχος του συστήματος αρχείων HDFS.

Χρήση: hadoop fsck [GENERIC\_OPTIONS] <path> [-move | -delete | -openforwrite] [-files [ blocks [-locations | -racks]]]

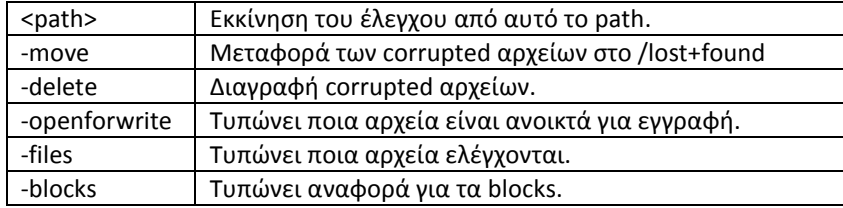

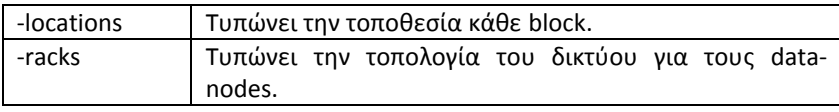

## <span id="page-24-0"></span>JAR

Εκτέλεση ενός αρχείου jar.

Χρήση: hadoop jar <jar> [mainClass] args...

Χρησιμοποιείται για την εκτέλεση προγραμμάτων. Επιπλέον για εκτέλεση προγραμμάτων που χρησιμοποιούν το Hadoop Streaming API. Για περισσότερα σχετικά με το Hadoop Streaming API βλέπε Παράρτημα Γ.

## <span id="page-24-1"></span>JOB

Αλληλεπίδραση με τις εργασίες Map Reduce.

Χρήση: hadoop job [GENERIC\_OPTIONS] [-submit <job-file>] | [-status <job-id>] | [-counter <job-id> <group-name> <counter-name>] | [-kill <job-id>] | [-events <job-id> <from-event-#> <#-of-events>] | [-history [all] <jobOutputDir>] | [-list [all]] | [-kill-task <task-id>] | [-fail-task  $\langle$  <task-id>] | [-set-priority  $\langle$  job-id>  $\langle$  priority>]

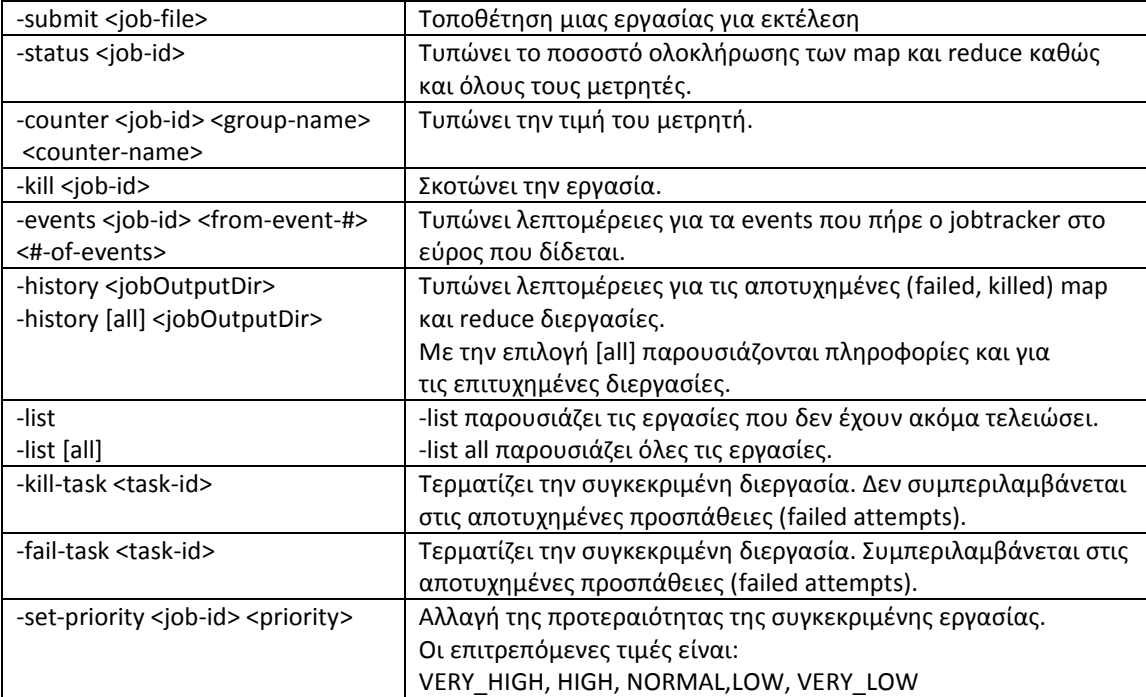

## <span id="page-25-0"></span>PIPES

Εκτέλεση μιας εργασίας με σωλήνες (pipes job).

Χρήση: hadoop pipes [-conf <path>] [-jobconf <key=value>, <key=value>, ...] [-input <path>] [-output <path>] [-jar <jar file>] [-inputformat <class>] [-map <class>] [-partitioner <class>] [ reduce <class>] [-writer <class>] [-program <executable>] [-reduces <num>]

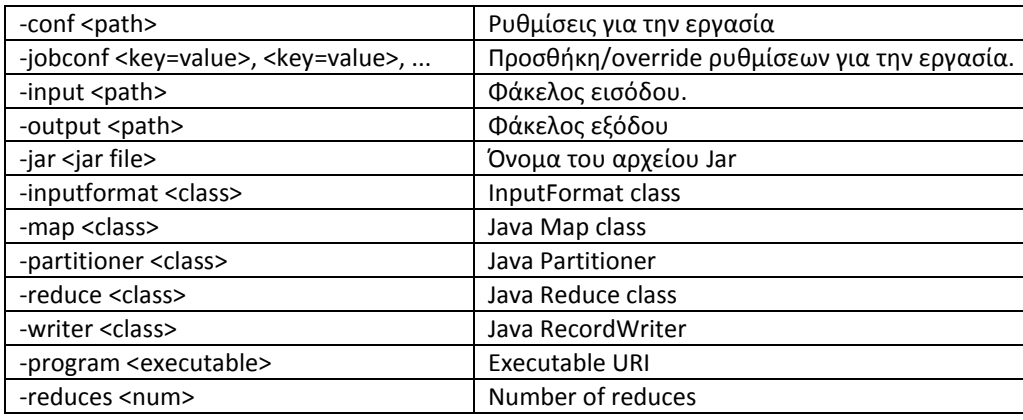

## <span id="page-25-1"></span>**QUEUE**

Αλληλεπίδραση και εμφάνιση πληροφοριών με την ουρά των εργασιών. Usage : hadoop queue [-list] | [-info <job-queue-name> [-showJobs]]

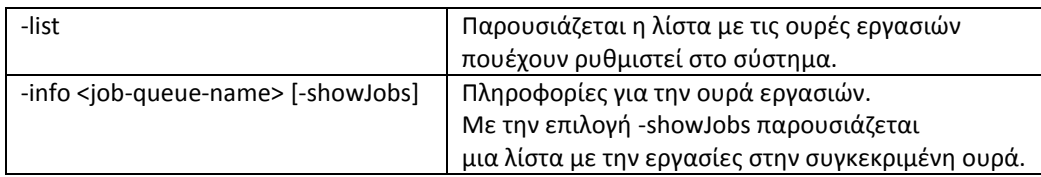

## <span id="page-25-2"></span>VERSION

Εκτυπώνει την έκδοση του hadoop. Χρήση: hadoop version

## <span id="page-25-3"></span>CLASSNAME

To hadoop scriptμπορεί να χρησιμοποιηθεί για να χρησιμοποιήσει οποιαδήποτε κλάση. Χρήση: hadoop CLASSNAME Τρέχει την κλάση με όνομα CLASSNAME.

## <span id="page-26-0"></span>**ΕΝΤΟΛΕΣ ΔΙΑΧΕΙΡΙΣΤΩΝ - ADMINISTRATION COMMANDS**

Εντολές που χρησιμοποιούνται από τους διαχειριστές ενός Hadoop cluster.

#### <span id="page-26-1"></span>BALANCER

Εκτέλεση της διεργασίας για εξισορρόπηση στο cluster. Ο διαχειριστής μπορεί να σταματήσει την διεργασία εξισορρόπησης με τα πλήκτρα Ctrl-C. Χρήση: hadoop balancer [-threshold <threshold>]

-threshold <threshold> Κατώφλι ποσοστού χρησιμοποίησης του δίσκου.

## <span id="page-26-2"></span>DAEMONLOG

Ανάγνωση/εγραφή του επιπέδου ιστορικού για κάθε δαίμονα. Χρήση: hadoop daemonlog -getlevel <host:port> <name> Χρήση: hadoop daemonlog -setlevel <host:port> <name> <level>

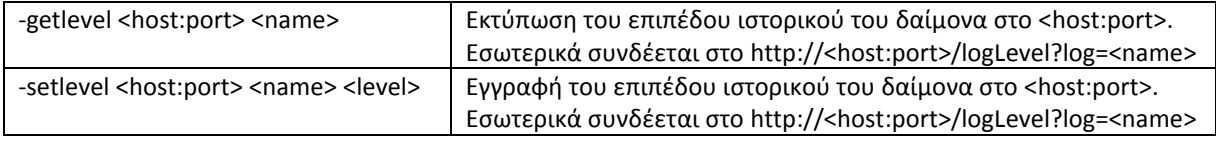

## <span id="page-26-3"></span>DATANODE

Εκτέλεση ενός HDFS datanode.

Χρήση: hadoop datanode [-rollback]

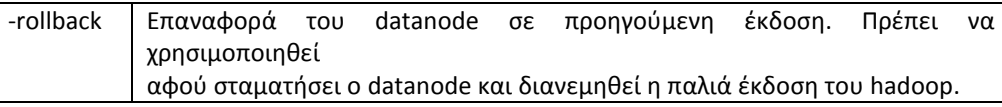

#### <span id="page-26-4"></span>DFSADMIN

Εκτέλεση ενός HDFS dfsadmin client.

Χρήση: hadoop dfsadmin [GENERIC\_OPTIONS] [-report] [-safemode enter | leave | get | wait] [-refreshNodes] [-finalizeUpgrade] [-upgradeProgress status | details | force] [-metasave filename] [-setQuota <quota> <dirname>...<dirname>] [-clrQuota <dirname>...<dirname>] [ help [cmd]]

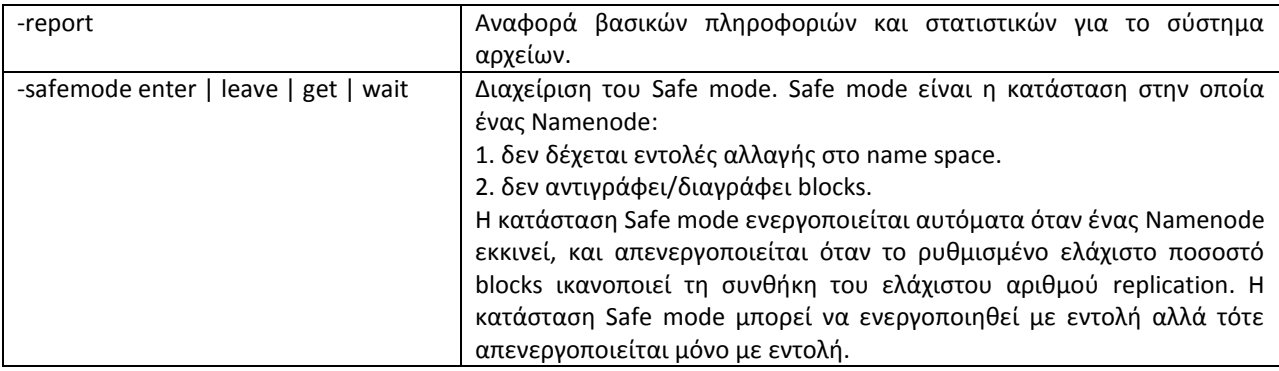

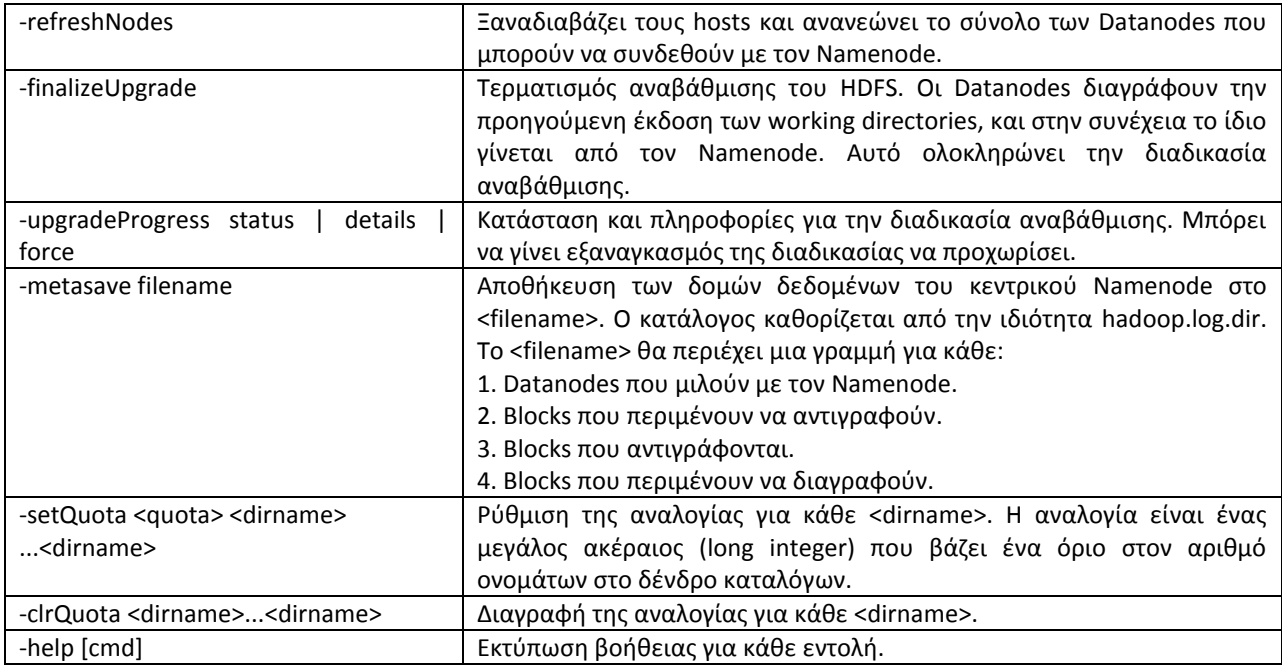

## <span id="page-27-0"></span>JOBTRACKER

Εκτέλεση ενός κόμβου σε κατάσταση jobtracker. Χρήση: hadoop jobtracker

## <span id="page-27-1"></span>NAMENODE

Εκτέλεση του namenode.

Χρήση: hadoop namenode [-format] | [-upgrade] | [-rollback] | [-finalize] | [-importCheckpoint]

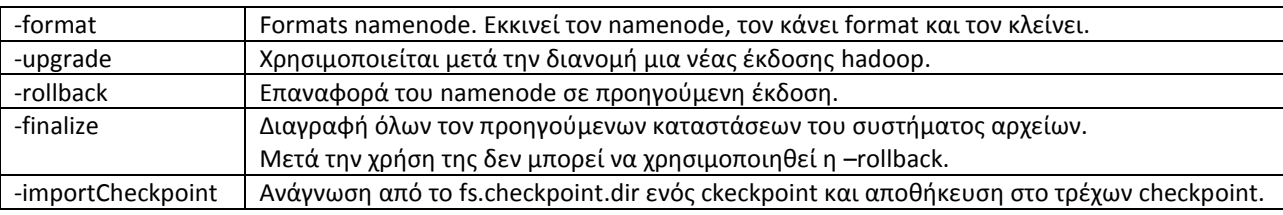

## <span id="page-27-2"></span>SECONDARYNAMENODE

Εκτέλεση ενός δευτερεύον HDFS namenode.

Χρήση: hadoop secondarynamenode [-checkpoint [force]] | [-geteditsize]

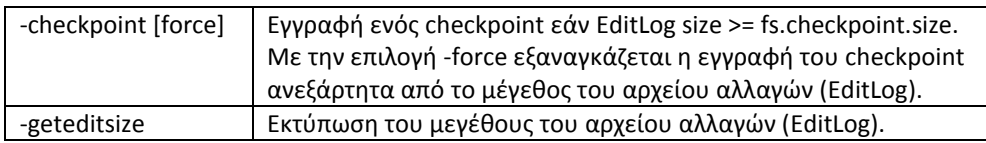

## <span id="page-27-3"></span>TASKTRACKER

Εκτέλεση ενός κόμβου σε κατάσταση taskTracker. Χρήση: hadoop tasktracker

## <span id="page-28-0"></span>**ΠΑΡΑΡΤΗΜΑ Γ – HADOOP STREAMING**

Το Hadoop Streaming είναι ένα εργαλείο που επιτρέπει την χρήση οποιουδήποτε εκτελέσιμου αρχείου σαν mapper ή/και reducer.

Χρήση: \$HADOOP\_HOME/bin/hadoop jar build/hadoop-streaming.jar [options]

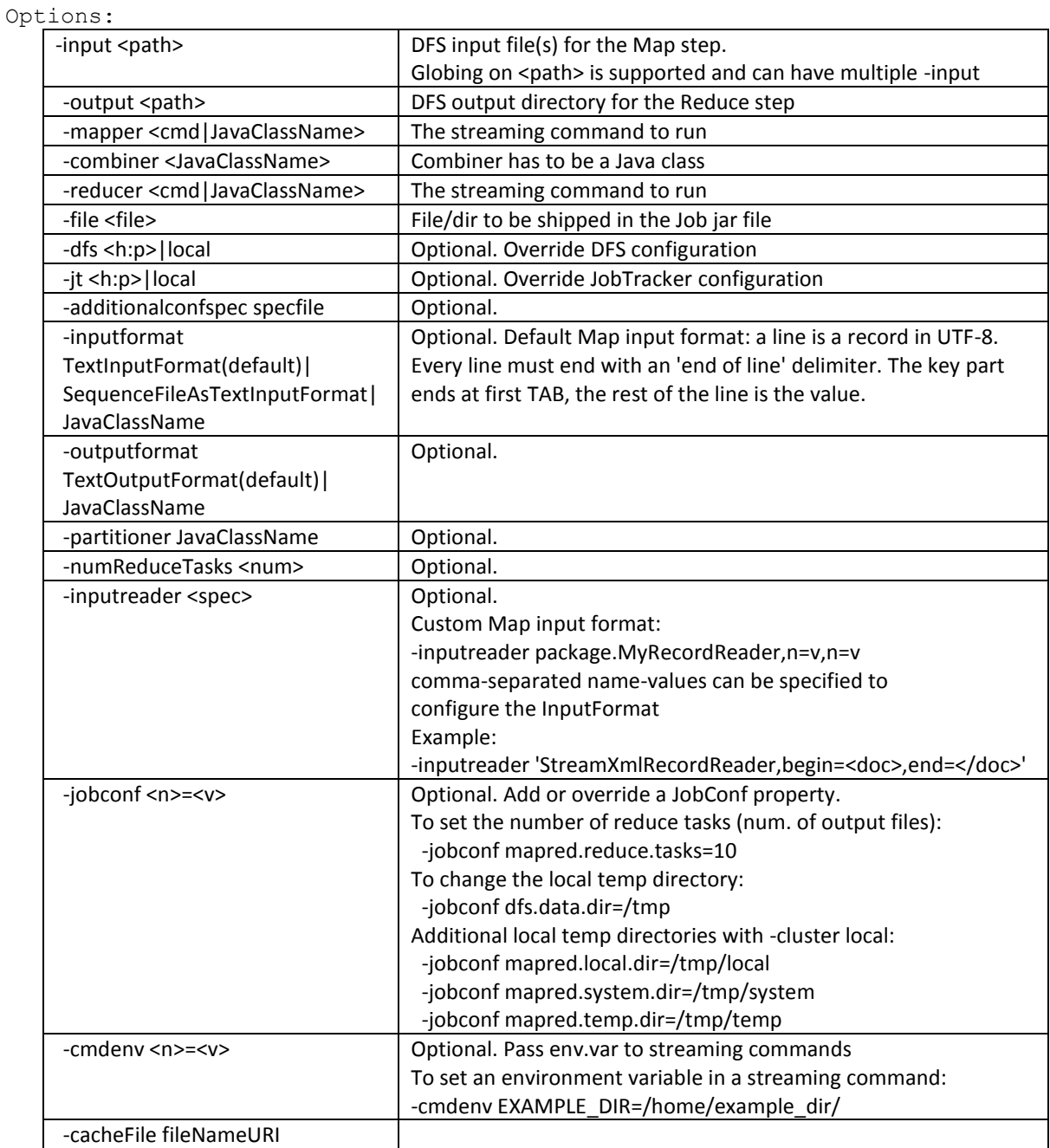

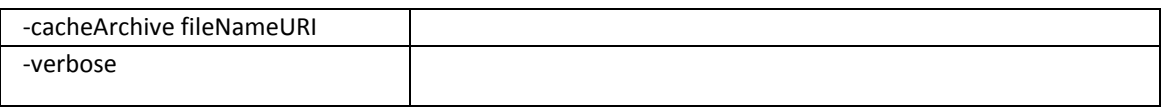

#### <span id="page-29-0"></span>**PRACTICAL HELP**

Using the streaming system you can develop working hadoop jobs with EXTREMELY limited knowledge of Java. At it's simplest your development task is to write two shell scripts that work well together, let's call them **shellMapper.sh** and **shellReducer.sh**. On a machine that doesn't even have hadoop installed you can get first drafts of these working by writing them to work in this way:

cat someInputFile | shellMapper.sh | shellReducer.sh > someOutputFile

With streaming, Hadoop basically becomes a system for making pipes from shell-scripting work (with some fudging) on a cluster. There's a strong logical correspondence between the unix shell scripting environment and hadoop streaming jobs. The above example with Hadoop has somewhat less elegant syntax, but this is what it looks like:

stream -input /dfsInputDir/someInputData -file shellMapper.sh -mapper "shellMapper.sh" -file shellReducer.sh -reducer "shellReducer.sh" -output /dfsOutputDir/myResults

The real place the logical correspondence breaks down is that in a one machine scripting environment shellMapper.sh and shellReducer.sh will each run as a single process and data will flow directly from one process to the other. With Hadoop the shellMapper.sh file will be sent to every machine on the cluster that has data chunks and each such machine will run its own chunk through the shellMapper.sh process on each machine. The output from those scripts DOESN'T run a reduce on each of those machines. Instead the output is sorted so that different lines from various mapping jobs are streamed across the network to different machines (Hadoop defaults to four machines) where the reduce(s) can be performed.

Here are practical tips for getting things working well:

\* **Use shell scripts rather than commands** - The "-file shellMapper.sh" part isn't entirely necessary. You can simply use a clause like "-mapper 'sed | grep | awk'" or some such but complicated quoting is can introduce bugs. Wrapping the job in a shell script eliminates some of these issues.

\* **Don't expect shebangs to work** - If you're going to run other scripts from inside your shell script, don't expect a line like #!/bin/python to work. To be certain that things will work, run the script directly like "grep somethingInteresting | *perl* PERLSCRIPT | sort | uniq -c"